# **Modicon PC-L984-785 Extra Register Programmable Controller User Manual**

**GM-L984-785 Rev. B** 

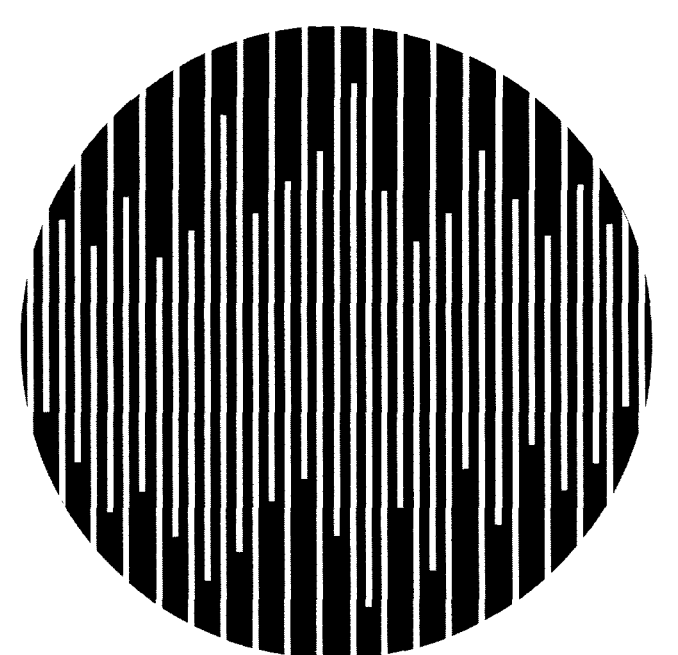

# **AEG**

**MODICON** 

# **Modicon PC-L984-785 Extra Register Programmable Controller User Manual**

**GM-L984-785 Rev. 6** 

**May, 1993** 

**MODICON, Inc. One High Street North Andover, Massachusetts 01845** 

## **Preface**

**The data and illustrations found in this book are not binding. We reserve the right to modify out products in line with our policy of continuous product improvement. Information in this document is subject to change without notice and should not be construed as a commitment by Modicon, inc., Modicon, Inc., assumes no responsibility for any errors that may appear in this document.** 

**No part of this document may be reproduced in any form or by any means, electronic or mechanical, without the express written permission of Modicon, Inc., All rights reserved.** 

**The following are trademarks of Modicon, Inc.:** 

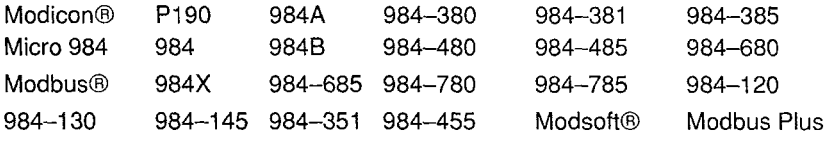

**IBM 8 is a registered trademark of international Business Machines, Inc.; IBM PC is a trademark of international Business Machines, Inc. DOS@ is a copyright of both IBM and Microsoft Corporation.** 

**0 Copyright 1992, Modicon, Inc. Printed in U. S. A.** 

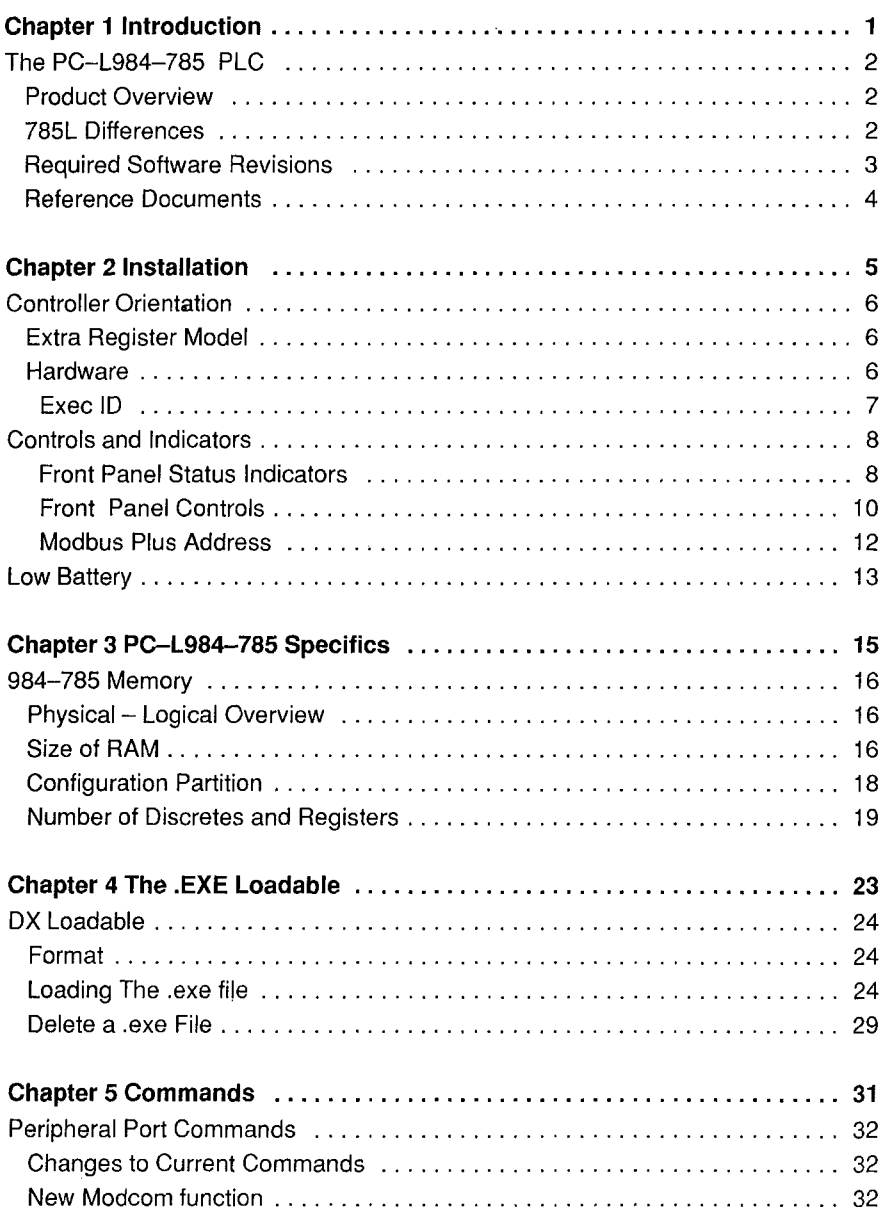

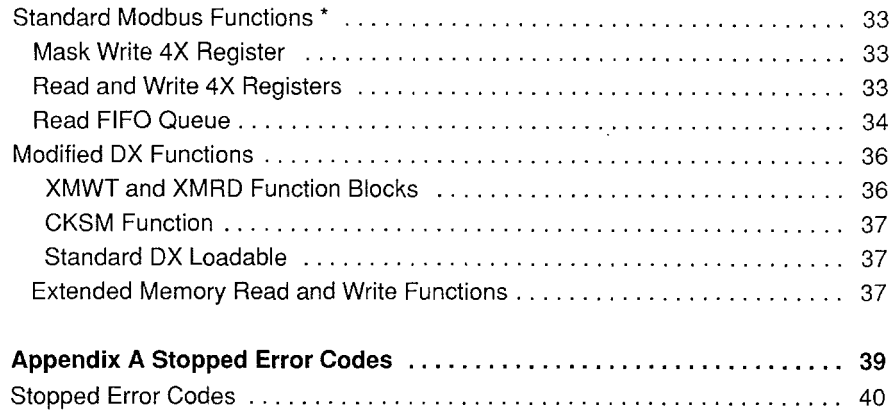

## **Figures**

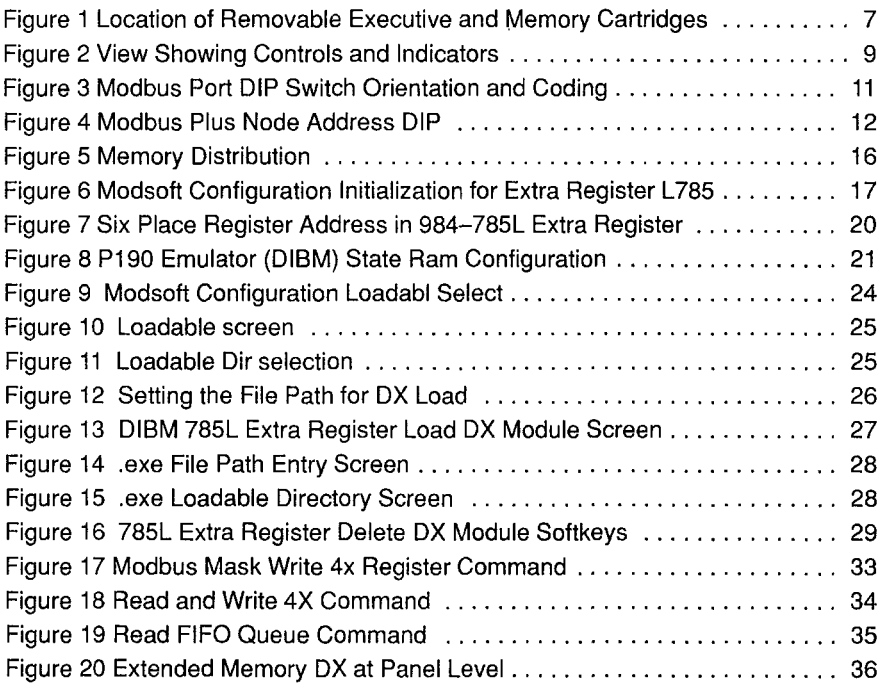

#### **Tables**

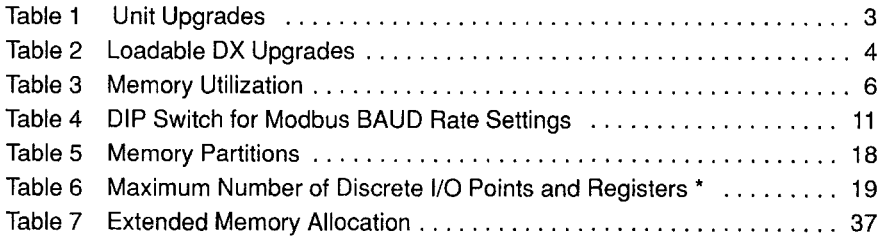

## **Chapter 1 Introduction**

**o This document describes the functionality of the PC-L984-785 Programmable Controller. When used in an Extra Register Configuration, particular attention is given to deviations from other 984 product family members.** 

**This manual does not apply when using the PC-L984-785 as a PC-0984-785 replacement. Refer to GM-0984-501 for system Planning and installation of the 785.** 

### **Product Overview**

**The functionality of the new PC-L984-785 when used as an Extra Register Controller is similar to the 984-785, with the size of State RAM increased from the 12.5k to an optional 32k or 64k words, This controller provides more reference numbers than any existing Modicon PLC. The User Logic area is increased to expand the amount of relay logic that can be programmed.** 

**The re-arrangement of the storage memory, in the PLC, makes programming loadable DXs easier. The programming can now be done in alternate languages (such as Manufacturing State language, or C) on a PC. The loadable DX can either be loaded into the user logic area of page 0, or directly into the execution buffer of 160W320W480K bytes. The loadable DX files are in MS DOS relocatable format, that are relocated by the controller.** 

**The number of local (Drop 1) Input and Output points are increased from 512 to 1024.** 

**The maximum value of constants is increased from 9999 to 65535, in all functions with the exception of any DX function which specifies a lower limit.** 

**The 785L supports the same User Logic set as defined in the 984 Systems Manual GM-0984-SYS for the other 984 controllers and has, in addition, specific logic functions to handle the enhanced Memory functionality. User Logic programming can be implemented on any Modicon Programming Panel.** 

**ITHE STAND IS Note** The functionality of the PC-L984-785, when used as a replace**ment controller for the 0984-785, remains identical to the 0984-785 (when used with the Extra Register Cartridge AS-E785-904).** 

### **785L Differences**

**One of the distinct features of this controller is the larger State RAM size of either 32 or 64K words. Another is the use of pages 1 through 8 as an execution buffer** 

#### **2 Introduction CML084-785 Chapter 1**

**for loading special DX functions. Depending on the size of the main RAM (512 or 768K bytes) and your state RAM configuration election, the memory partitions into four different allocations.** 

**When you configure the memory by selecting either 32 or 64k state RAM, the partitioned result allows Extended Memory for 6X register files. Your selection sets configuration parameters for controller downloading.** 

**Due to the new memory arrangement, the 785L with the Extra Register excecutive cartridge, you can not use the standard loadables designed for other dash-8 series controllers unless they are modified. Special versions for this controller are identified by a "rev" byte in the header (following the name). For use in the 785L this information must be rev OCO hex or higher.** 

## **Required Software Revisions**

**When used with the Extra Register excecutive cartridge, the PC-L984-785 Extra Register Controller requires updates to the firmware in some of the options in the 984 family:** 

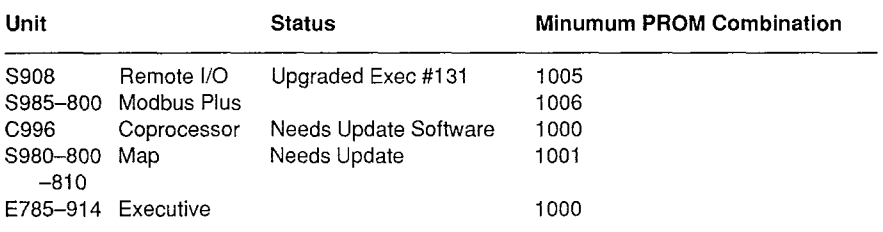

#### **Table 1 Unit Upgrades**

| Loadable    |                       | Part        |  |
|-------------|-----------------------|-------------|--|
| ICMP / DRUM | Disk Media            | SW-AP98-SDA |  |
|             | P <sub>190</sub> Tape | SW-AP98-STA |  |
| <b>MTRM</b> | Disk Media            | SW-MRTM-1DA |  |
|             | P <sub>190</sub> Tape | SW-MRTM-1TA |  |
| <b>EARS</b> | Disk Media            | SW-AP9D-EDA |  |
| <b>EUCA</b> |                       | SW-EUCA-D8L |  |
| <b>HLTH</b> |                       | SW-HLTH-D8L |  |
| MAP3        |                       | SW-APPL-MAP |  |
| <b>FNXX</b> |                       | SW-AP98-GDA |  |
| CALL        |                       | SW-AP98-CXA |  |
|             |                       |             |  |

**Table 2 Loadable DX Upgrades** 

**Hot standby is supported with an AS-S911-801 module with the following limits:** 

**HSBY data transfers are limited to 9999 registers, including up to 1000 input registers (3x references), 8192 discrete outputs (Ox references), and 8192 discrete inputs (1 x references)** 

**The Hot standby Loadable must be Rev. C or greater** 

**The Remote I/O processor is an S908-1 xx with an E908-131 Executive PROM**  1006 or higher. Both RIOP's in the hot standby system must have identical PROM **revision levels.** 

**o The PC-L984-785, when used as a PC-0984-785 replacement, retains identical functionality to the PC-0984-785.** 

## **Reference Documents**

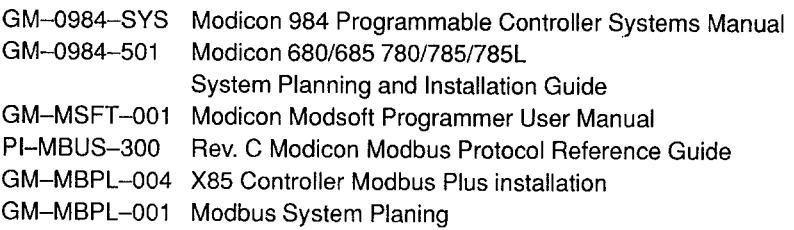

### **4 Introduction CM-L984-785 Chapter 1**

## **Chapter 2 Installation**

**o This Chapter provides an orientation regarding the installation and Start up the PC-L984-785 when used with the Extra Register Executive cartridge. This manual does not apply when using the PC-L984-785 as a PC-0984-785 replacement. Refer to GM-0984-501 for system Planning and installation for the 785.** 

## **Extra Register Model**

**When used in the Extra Register configuration,There are a number of possible configurations of the PC- L984-785 FLC memory (see Table 3). The size of the State RAM is selectable at 32k or 64k words. The user logic, Execution Buffer and Extended Memory (6X reference) is determined by the size of the RAM cartridge you install and the selected state RAW.** 

#### **Hardware**

**The PC-L984-785 uses the same 80 186 CPU as the 984-785 but has a different**  UPI and has an extended RAM cartridge of 256K(-032) or 512K bytes(-048) in**cluded, giving a total of 512K or 768K bytes of RAM. Figure 1 illustrates the combination of "plug in" executive and memory cartridges you install.** 

**I**<sup>3</sup> **Note** When used in the Extra Register configuration, an AS-S908-131 (at minimum revision 1005) Executive MUST be in**stalled in the S908 remote l/O Processor** 

**The following table shows how this RAM partitions in each configuration:** 

#### **Table 3 Memory Utilization**

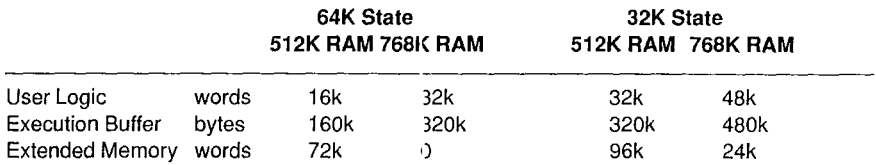

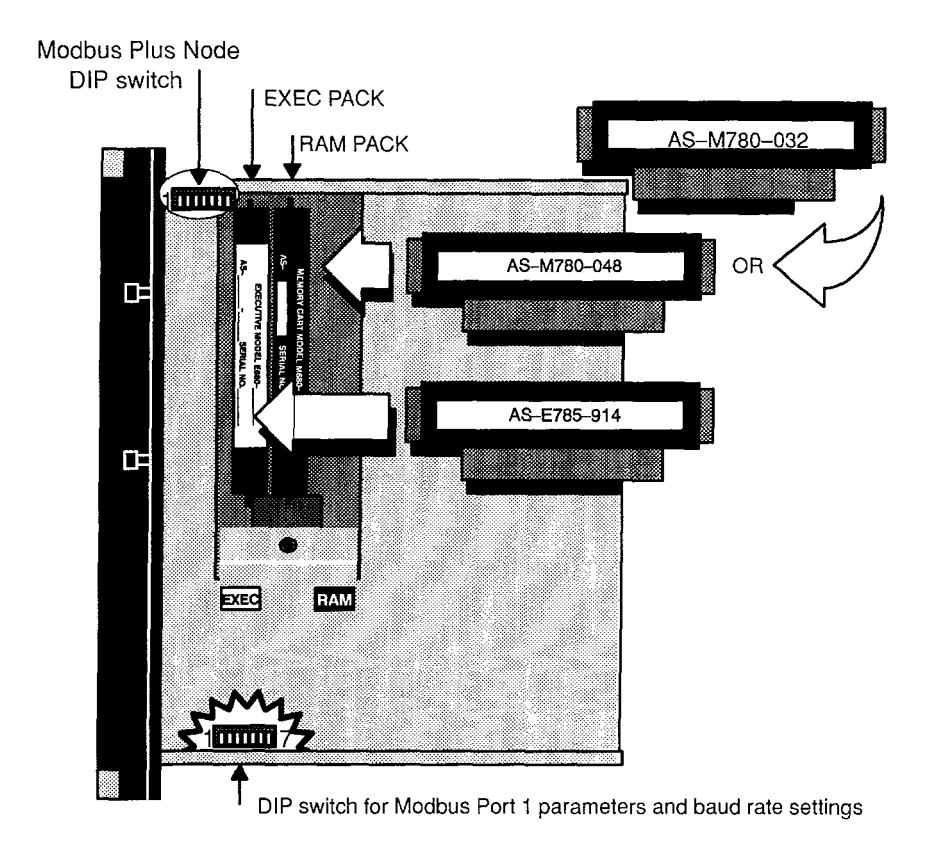

#### **F igure ' 1 Location of Removable Executive and Memory Cartridges**

**Exec ID** 

**The Exec ID for the PC-L984-785 Extra Register is in the range 0850 to 085F hex.** 

**lable 3 Note** One of the memory cartridges MUST be installed.

**Figure 2 illustrates the front panel of this One and one-half slot wide controller. This figure provides the additional detail related to input power and primary switching that are located under the Modicon standard module handle.** 

#### **Front Panel Status indicators**

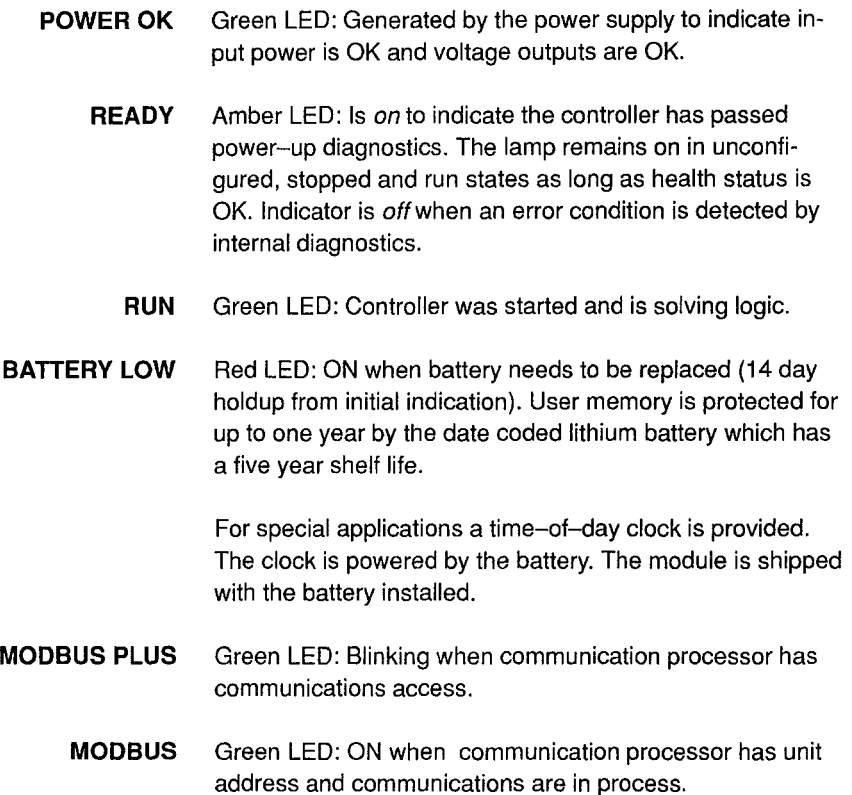

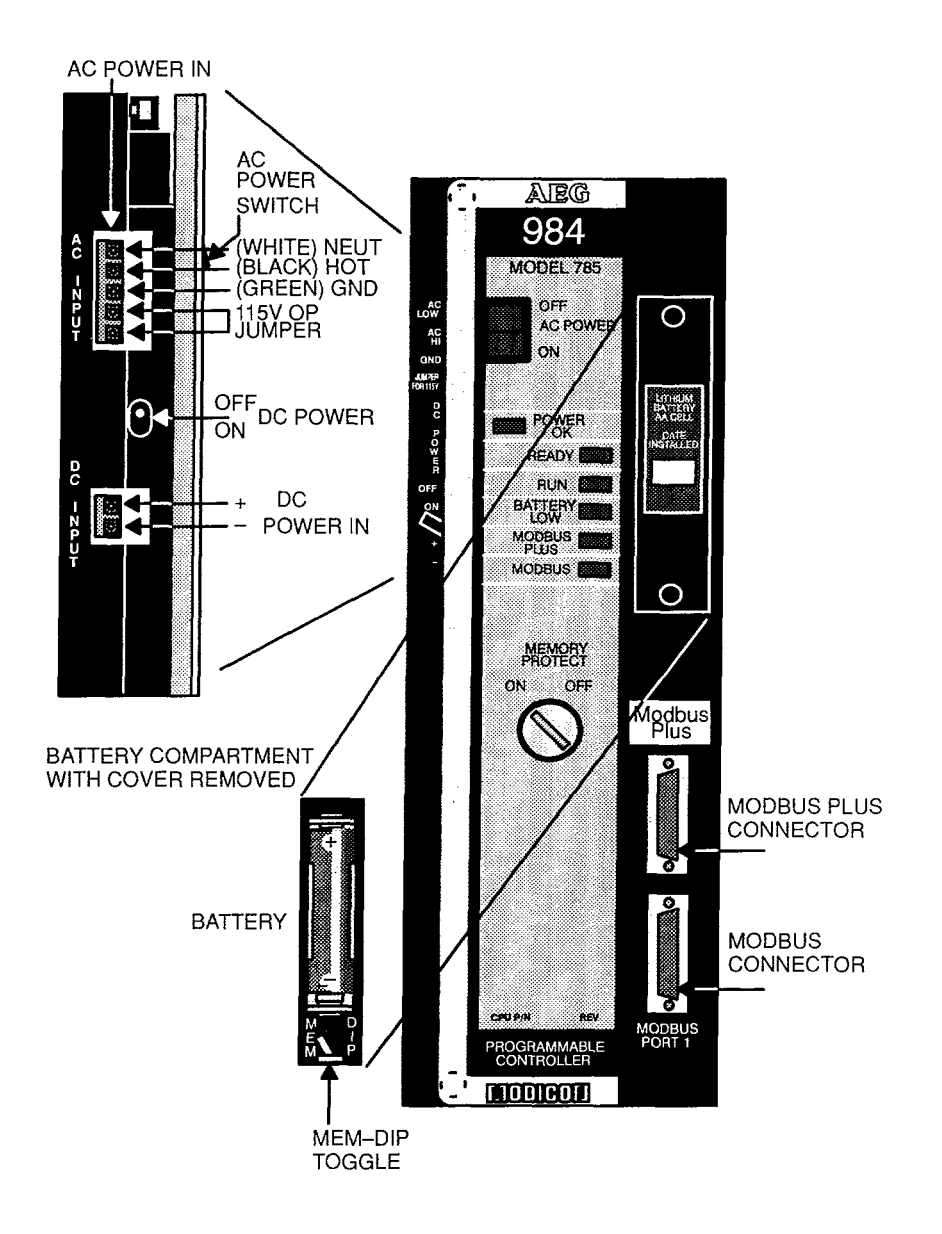

**Figure 2 View Showing Controls and Indicators** 

#### **Front Panel Controls**

**There are two switches directly located on the front panel:** 

**AC POWER This ON/OFF switch controls the main power** 

**MEMORY PROTECT This key switch can be set to ON and key removed to protect the content of the memory from change. OFF allows normal program development.** 

**The Detail of figure 1 illustrates the AC input power connections and the DC option select switch located under the Controller handle. When you have wired your +24 VDC to the controller you can run the controller on the DC only or run on AC with a power fail DC backup.** 

**DC POWER Position the toggle switch to ON for DC backup.** 

**Behind the Battery cover and just below the battery there is a toggle switch:** 

**MEM DIP This switch enables the configuration of Modbus Port 1 parameters as set, in the DIP switches (as illustrated in Figure 3 are accessible from the bottom of the Controller) or reads the port parameters from Memory.** 

> **The memory byte allocated to this parameter provides an operating environment of:**

**9600 Baud, Even Parity, 1 Stop Bit, RTU** 

**The switch configuration upon shipment has the same default setting as the Memory setting. Because the switch setting is sensed at power up if you are set to DIP and change the setting you must power cycle the unit to implement the new setting. The same is true if you switch from DIP to MEM. The available Baud rate is listed in Table 4.** 

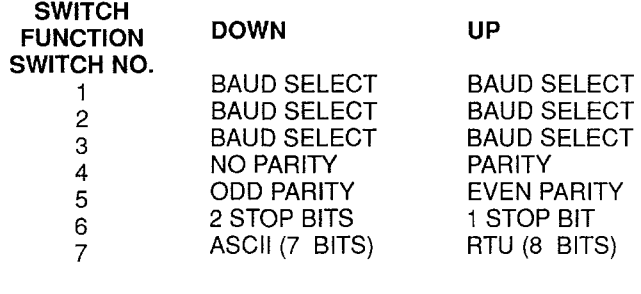

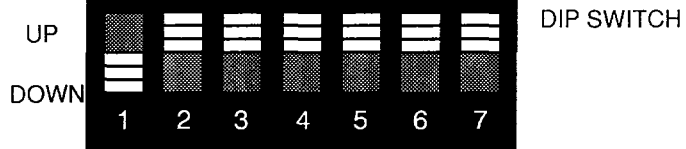

**Default settings as shown above:**  9600 Baud/Even/Parity/1 Stop/RTU

#### **Figure 3 Modbus Port DIP Switch Orientation and Coding**

**EX Note** Although certain production units may contain an 8-position **DIP switch set, only the first seven are used.** 

> **Unsupported switch combinations are: 2 stop bits with RTU and parity; 1 stop bit with ASCII and no parity.**

#### **Table 4 DIP Switch for Modbus BAUD Rate Settings**

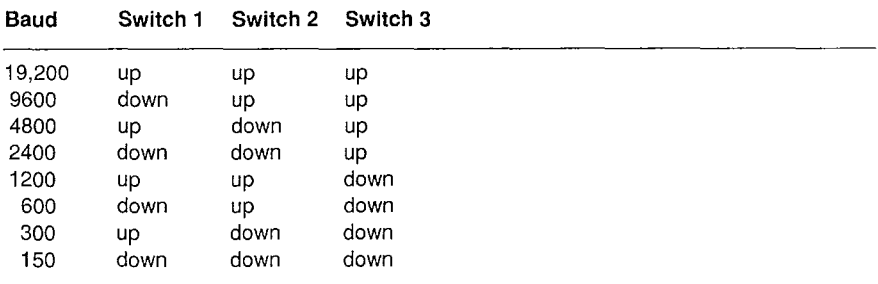

Modbus Plus DIP Switch

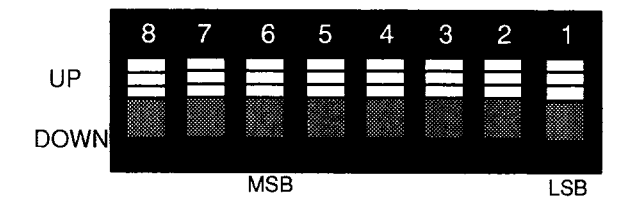

**Figure 4 Modbus Plus Node Address DIP** 

#### **Modbus Plus Address**

**These switches are accessible from the top of the unit and are factory set to the above pattern. Switch 7 and 8 are not used. Switches One through six can be set to the binary bit pattern 000000 through 111111 which are the equivalent of decimal 0 through 63 respectively. To derive the node address add "1" to the binary. The default shown in Figure 4 is the binary 0 which is node address 1. To change to an address of 2, place the LSB switch "down" (000001) etc.** 

## **Low Battery**

**From the time the Low Battery LED comes on, if the unit continues to be powered ON, the battery must be changed withen 14 days. If the battery is not changed the PLC will not restart on a power up and data may be lost.** 

 $\mathcal{L}^{\text{max}}_{\text{max}}$  and  $\mathcal{L}^{\text{max}}_{\text{max}}$ 

## **Chapter 3 PC-L984-785 Specifics**

**o This Chapter, while providing some typical 984 Series Controller**  operation, concentrates on differences encountered due to it's **specific architecture when used in a Extra Register configuration.** 

## **Physical - Logical Overview**

**Chapter One described the Physical - Logical relationship between the selection of Memory cartridges and your memory partition using the configurator. In Figure 5 the distribution of memory in hardware elements is provided.** 

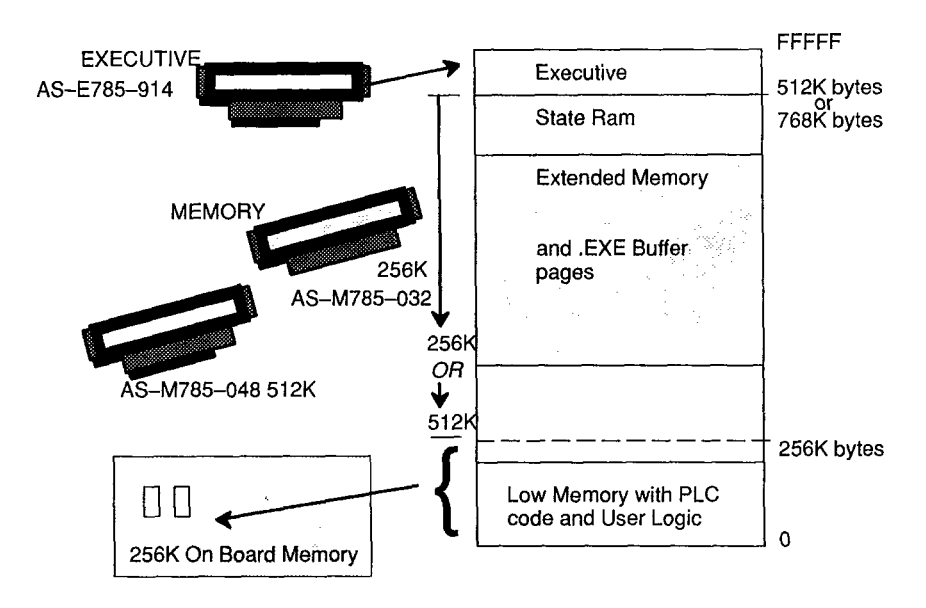

**Figure 5 Memory Distribution** 

#### **Size of RAM**

**The State RAM size (32 or 64K) is indicated for configuration by the most significant bit of word 174 in the configuration Table. This configuration word is only checked at power up and on an "exit dim" command. At these times the PLCs internal pointers to User Logic, State RAM , Execution Buffer, and Extended Memory are set up before the configuration is validated. This implies that all of the** 

#### **16 PC-L984-785 Specifics <b>CM-L984-785 Chapter 3 GM-L984-785 Chapter 3**

**configuration table must be updated when there is a change to this flag, or the illegal configuration and dim awareness is set in the stop word. The table is set from the panel configuration as in Figure 6 where the "L785" is selected (Modsoft Type selection displays as 785L) and the partition selections are displayed for your choice.** 

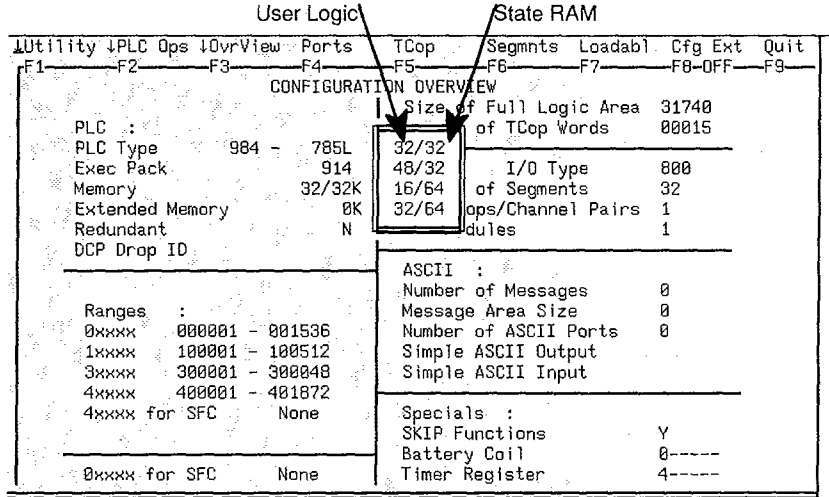

#### **Figure 6 Modsoft Configuration Initialization for Extra Register L785**

Word 100 of the configuration table gives the state RAM size in the number of 1k **segments which can be 64, or 32.** 

**Word 99 of the configuration table gives the size of User Logic in the number of 4k sections. Valid numbers are 4, 8 or 12, for 16k, 32k or 48k of User Logic. User Logic size depends on the selected size of State RAM and the extended RAM cartridge installed in the PLC** 

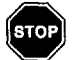

#### **Warning Re-partitioning memory clears user logic and .exe DX Loadable buffer**

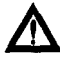

**A 1 Caution When you initially configure your State RAM size, a power cycle is required to guarantee all option modules will get proper memory partition information. If you subsequently change to the other size you must repeat the power cycle to implement the change.** 

**You must select the partition you want and write the configuration to the PLC before loading any .exe buffer loadables. Internal software checks are made against the history of the state selection in config. word 174 and does not allow you to load the .exe loadable unless there is a match. You may see the error message:** 

**ERROR: EXEC BUF LOAD NOT ALLOWED, MEM REPARTITIONING IS PENDING,** 

## **Configuration Partition**

**Depending of your Memory Cartridge and choice of configurations the memory partitions that result are:** 

#### **Table 5 Memory Partitions**

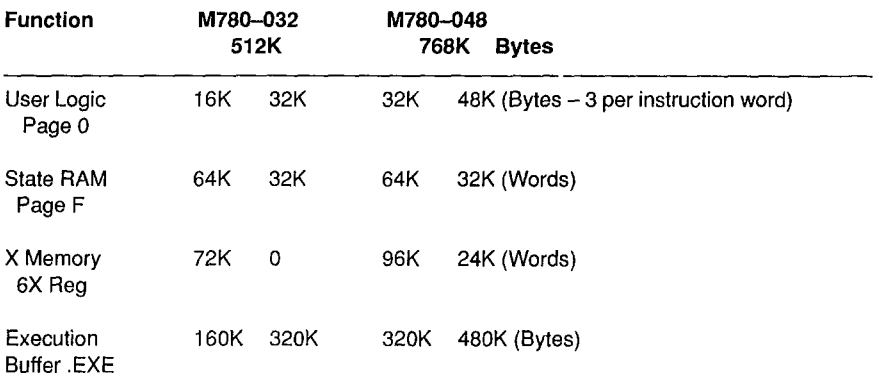

**i Wote** 1) The .EXE buffer is always 10 times the user logic size. **2) Approximately 34 KB of M780-032 or 048 is used for internal controller overhead.** 

#### **18 PC-L984-785 Specifics GM-L984-785 Chapter3**

#### **Number of Discretes and Registers**

**The maximum number of each register type increases over current limits in the existing 984-8 products. The 785 Extra Register limits for each configuration are shown in Table 6.** 

#### Table 6 Maximum Number of Discrete I/O Points and Registers \*

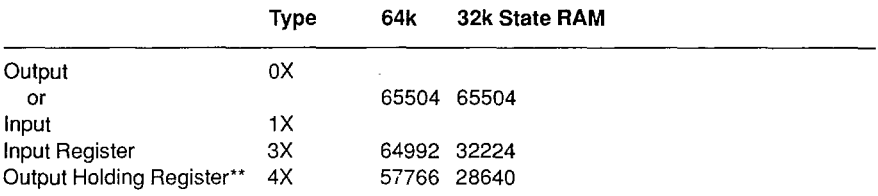

**\* Assumes minimums assigned to the balance of the other types** 

**\*\* This number is reduced due to allotted history bits.** 

**ET Note Only the 1 st 16383 (16K) of each type may be used for, I/O through the Traffic Cop, and as control in the segment scheduler. The remainder is for internal use only.** 

**The maximum of each type expressed in Table 6 fit into the totalconfigured memory space according to the following formula:** 

**A+B+C+D+E+F <= 65024 for 64 K State RAM or 32256 for 32K State RAM** 

(and the combined mix of configured  $\#0X + \#1X \le 65536$ )

**Where:** 

**A = Number of (OX / 16) \* 3 to include History and Disable bits** 

 $B =$  Number of  $(1X / 16)$ <sup>\*</sup> 3 to include History and Disable bits

**C = 0 if ready to start 3X on a 16 word boundary otherwise add the required difference.** 

**D = Number of 3X** 

- **E = 0 if ready to start 4X on a 16 word boundary otherwise add the required difference.**
- $F =$  Number of  $4X + (2 * ((#4X +15) / 16))$  to include Up *I* Down counter **history.**

**Changes in the Modsoft and DIBM panel software (Configurator, Traffic Cop, and Programmer) have been made to display register addresses that can now be up to 6 digits long. Figure 7 illustrates the Modsoft configuration assignment of Type address as 6 digit entries (including Specials) based in the 785L selection. The State RAM soft key option selection and 6 digit references are also illustrated.** 

| LUtility JPLC Ops IOvrView Ports                            | TCop<br>Segmnts Loadabl Cfg Ext<br>Ouit |
|-------------------------------------------------------------|-----------------------------------------|
| -54-<br>F3.                                                 | -F5---<br>-Բ8–ՕԲԲ——Բ9<br>F6---<br>-F7 — |
|                                                             | CONFIGURATION OVERVIEW                  |
|                                                             |                                         |
|                                                             | Size of Full Logic Area 31740           |
| PLC :                                                       | of TCop words<br>00015                  |
| $984 -$<br>785L<br>PLC Type                                 | 32/32                                   |
| 914<br>Exec Pack                                            | 48/32<br>I/O Type<br>-800               |
| 32/32K<br>Memory                                            | 32<br>16/64  <br>of Segments            |
| BK<br>Extended Memory                                       | ops/Channel Pairs<br>32/64              |
| Redundant<br>N                                              | ≡ldules                                 |
| DCP Drop ID                                                 |                                         |
|                                                             | ASCII                                   |
|                                                             | Number of Messages<br>0                 |
| Ranges/                                                     | Message Area Size<br>ø                  |
| 000001<br>0xxxx /<br>001536                                 | Number of ASCII Ports<br>Й              |
|                                                             |                                         |
| 100001<br>1хххх I<br>100512<br>$\qquad \qquad \blacksquare$ | Simple ASCII Output                     |
| 300001<br>$-300048$<br>Зхххх І                              | Simple ASCII Input                      |
| 400001 - 401872<br>4хххх                                    |                                         |
| 4xxxx for SFC<br>None                                       | Specials                                |
|                                                             | SKIP Functions                          |
|                                                             | Battery Coil                            |
| OXXXX for SFC<br>None                                       | Timer Register                          |
|                                                             | Time of Day Clock                       |

**Figure 7 Six Place Register Address in 984-785L Extra Register** 

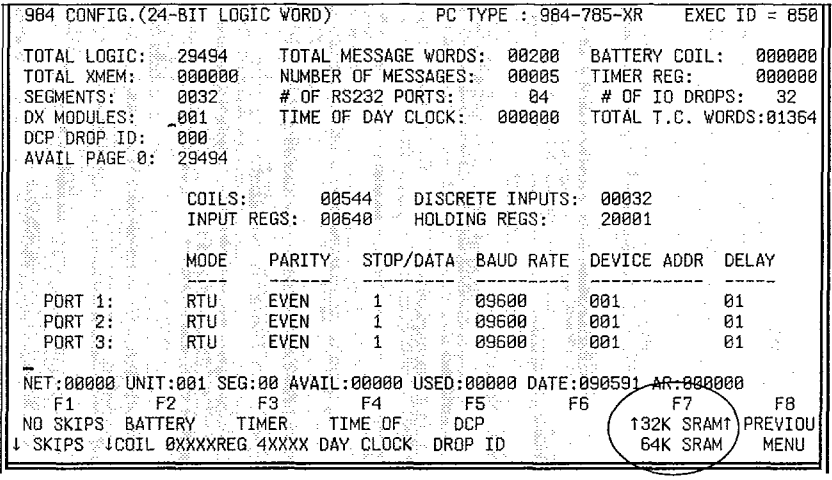

#### **Figure 8 P190 Emulator (DIBM) State Ram Configuration**

**The P190 Emulator screen is reached using the Configuration menu SPECIALS key.** 

## **Chapter 4 The .EXE Loadable**

**0 This Chapter instructs you in how to implement the .exe Loadable Function. The .exe Loadable DX is implemented in a standard DOS file architecture but cannot be executed on a DOS PC.** 

### **Format**

**The 785L handles two types of loadable DX, one is standard upgraded loadable used on all 984-8 controllers, the other is .exe loadable which is a new feature. The standard loadable is stored in memory page 0, but as the loadable consumes memory it subtracts from available User Logic restricting user programming. The .exe loadable is designed to eliminate this program limitation, by arranging the PC-L984-785 memory to make pages 1 - 8 available to store the .exe loadable code.** 

**Though standard loadable allows user to create a function written in C and Intel assembly languages, it is not efficient to use due to memory limitation. The approach taken for .exe loadables removes this limitation, and opens up the possible space for loadable DX to a maximum of 480K bytes.** 

### **Loading The .exe file**

**In a Modsoft environment you can load a .exe into the panel using the Loadabl function from the Configuration screen. This selection (Figure 9) results in the display of the loadable request prompt and DX functional menu selectable functions seen in Figure IO.** 

| IUtility IPLC Ops IOvrView Ports<br>———— F3 <del>————— F</del> 4- |                     | ТСор                   |                                                                     | Segmnts Loadabl Cfg Ext | Quit |
|-------------------------------------------------------------------|---------------------|------------------------|---------------------------------------------------------------------|-------------------------|------|
|                                                                   |                     | CONFIGURATION OVERVIEW |                                                                     |                         |      |
| PLC :<br>PLC Type<br>- 984                                        | 785L                |                        | Size of Full Logic Area<br>Number of TCop Words                     | 31740<br>00015          |      |
| Exec Pack<br>Memory<br>Extended Memory                            | 914<br>32/32K<br>ØK |                        | $I/O$ : $I/O$ Type<br>Number of Segments<br>I/O Drops/Channel Pairs | 800<br>32               |      |
| Redundant<br>DCP Drop ID                                          | N                   | I/0 Modules            |                                                                     |                         |      |
|                                                                   |                     | ASCII                  | Number of Messages                                                  |                         |      |

**Figure 9 Modsoft Configuration Loadabl Select** 

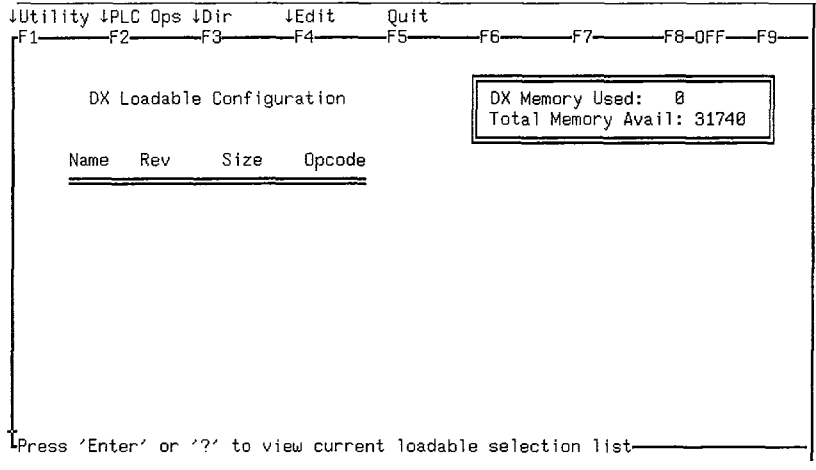

#### **Figure 10 Loadable screen**

**You can display existing loadables and enter the data you requre on the display prompt line. If you want to add a loadable from an external file use the Dir function which provides a pulldown selection for load or delete operations.** 

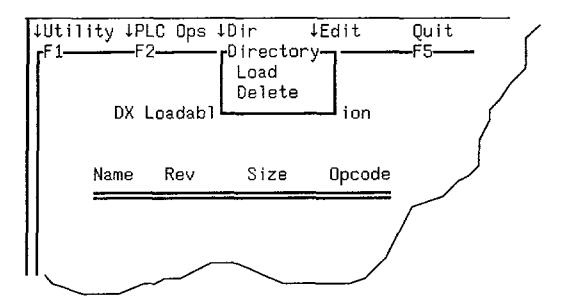

**Figure 11 Loadable Dir selection** 

**When you select the Load option a display prompt for Filename: is posted to which you respond with the Drive, Path and File name with proper .extension.** 

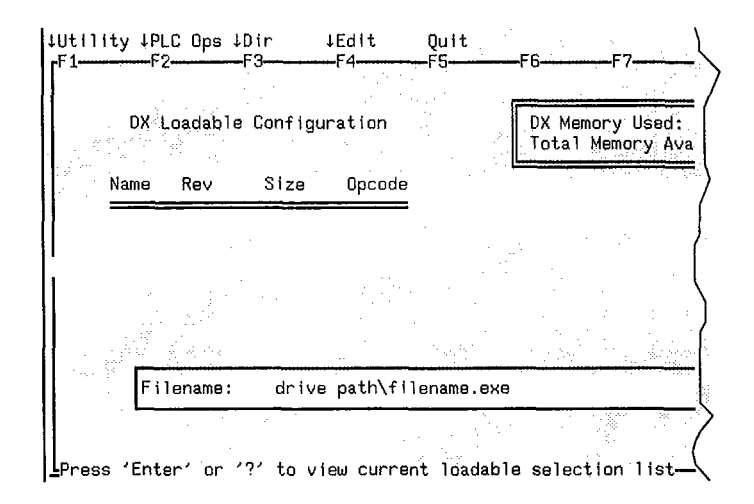

**Figure 12 Setting the File Path for DX Load** 

**If your programming panel is the IBM-PC running Modicon PI 90 Emulator (DIBM) software you start the DX load process from the main configuration menu by pressing the <F5> or MODULES key. The display appears as Figure 13 offering you a choice of loading or deleting modules.** 

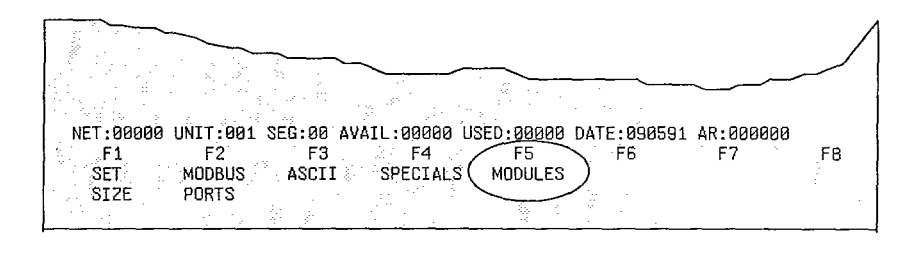

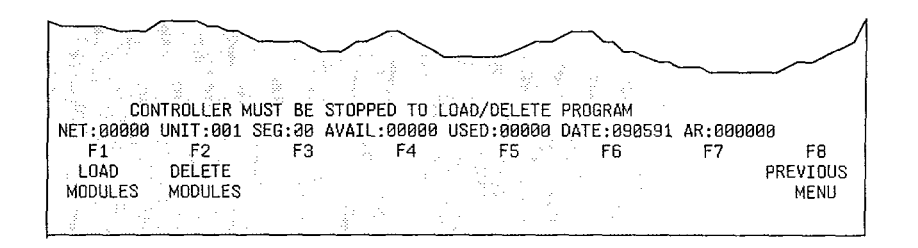

**Figure 13 DIBM 785L Extra Register Load DX Module Screen** 

**When Load Modules (Fl) is selected the display illustrated in Figure 14 appears to prompt you for a disk path and file name entry. This figure provides an example of a "typical" path entry.** 

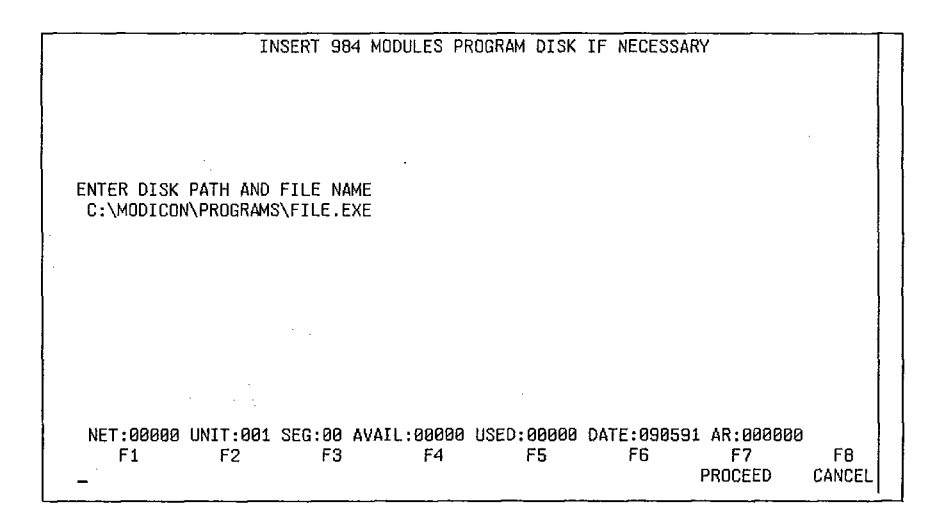

**Figure 14 .exe File Path Entry Screen** 

**When you proceed with the load the 785L Loadables Directory Screen is displayed** 

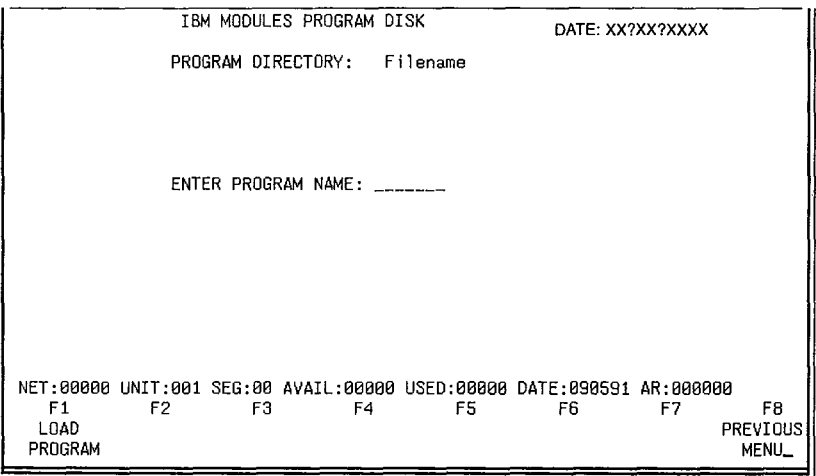

**Figure 15 .exe Loadable Directory Screen** 

**There is only one filename in the directory of the .exe disk. The date at the top of the screen comes from the DOS directory date on the file being loaded. The program name is put in for you.** 

## **Delete a .exe File**

**If you had chosen the "delete" action from the load/delete screen the softkey menu appears as in:** 

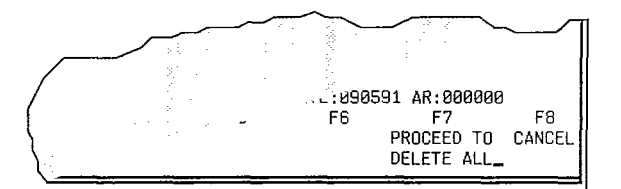

**Figure 16 785L Extra Register Delete DX Module Softkeys** 

**When using the Modsoft Panel you can delete the DX by deleting the assigned Opcode and downloading the resulting configuration.** 

## **Chapter 5 Commands**

**o This Chapter describes both Port programming functions that are available in the PC-L984-785 Controller, when used in an Extra register configuration** 

### **Changes to Current Commands**

**The following defines the Peripheral Port Command Programming Subfunctions that now have access to the execution buffer, pages 1 - 8. Each page is 64k bytes long and is accessed by these commands as 32k words. These commands also have full access to Page F, including the Header Control Block (HCB). When reading the Version Table (address FF20 - FF3F) from Page F, including the number of built in DXs ' (address FF21), the data is read from the Executive PROM.** 

**Read Memory Contiguous 03 Write Memory Contiguous 04 Write Memory under Mask 05 Read Memory Scattered 2E** 

**In Read and Write Memory Contiguous (03, 04) commands, the count of words to read or write has been increased from 16 to 123 locations.** 

**In the Read and Write Nodes (06,07) commands, the count of nodes to read or write has been increased from 11 to 81.** 

**(See PI-MBUS-300 for Modbus programming commands).** 

#### **New Modcom function**

**A new major Modbus Function Code (#I 26) has been developed. The subfunctions are:** 

- **41 Hex = Read scattered groups in Memory command**
- **42 Hex = Write scattered groups in .Memory command**
- **43 Hex = Move Memory Command**
- **45 Hex = Fill Memory**

**(See PI-MBUS-300 for Modbus programming commands).** 

#### **Mask Write 4X Register**

**Function (22) modifies the specified 4X register using an AND ' ' mask and an OR' ' mask. The masked write function can be used to set and/or clear individual bits within an 4X register.** 

**The function can alter the contents of any 4X register at any time.** 

**COMMAND:** 

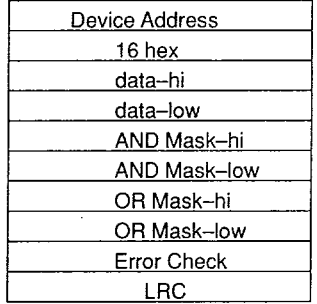

**RESPONSE: Echo the command block after modifying the register** 

#### **Figure 17 Modbus Mask Write 4x Register Command**

### **Read and Write 4X Registers**

**The Function (23) performs a read and a write operation in a single Modbus transaction. The function can alter the contents of any group of 4X registers, and then return the values of any other group of 4X registers at any time.** 

**\* These new functions are documented in PI-MBUS-300** 

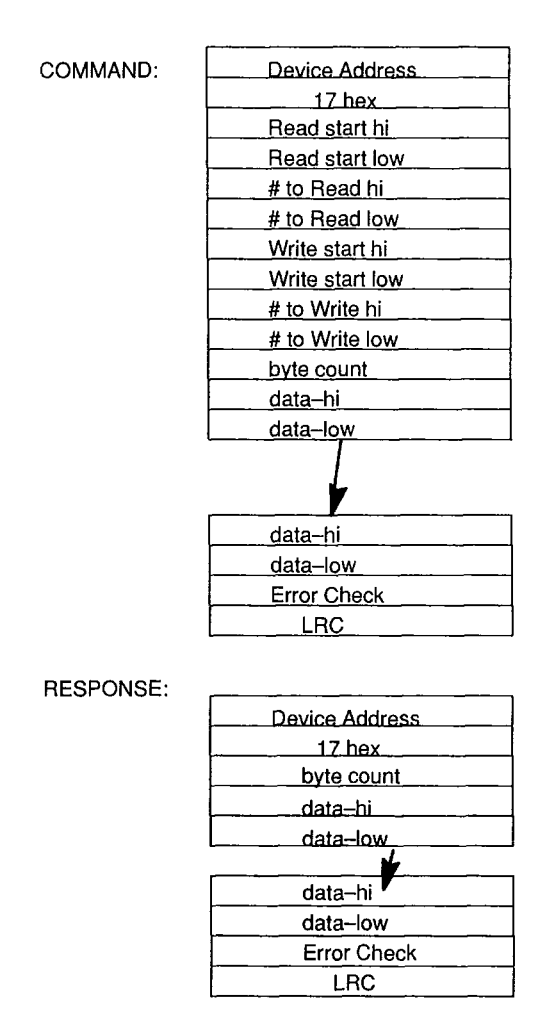

**Figure 18 Read and Write 4X Command** 

## **Read FIFO Queue**

**This function (24) is used to read the contents of a FIFO, of up to 31 4X queue registers, plus the queue total, or up to 32 registers in total. The Read Queue function will only return the queue count and the number of entries in the queue, or an error (03 (illegal data value)) if the queue count is greater than 31.** 

### **<sup>34</sup>Commands GM-L984-785 Chapter 5**

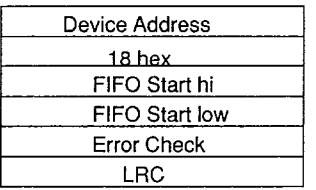

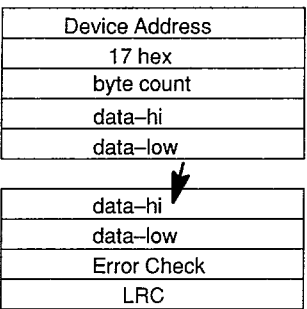

#### **Figure 19 Read FIFO Queue Command**

#### **XMWT and XMRD Function Blocks**

**The Extended Memory function blocks XMWT and XMRD function as described in the 984 Programmable Controller systems manual GM-0984-SYS with two exceptions. The functions are available from the panel DX selection when 785L is configured.** 

1). The bottom input is ignored because the 984-785L can not detect memory **errors as it reads or writes to the extended memory.** 

**2). The status word bits 14 and 15 are not used because the memory does not have parity and the extended memory is not separated from the remainder of the Controller memory.** 

**Figure 20 is an example of the panel implementation of a XMWT Block. In the figure the top node refers to the address of the first reference to get for transfer to the 6X area. The middle node and Reference screen illustrates the 6 register control block associated with Extended Memory transfers.** 

| Seq. $1#1 / 1$<br>400100<br>400101<br>XMVT I—<br>#00001 |                                                                           |                                                  |                | LUtility IPLC Ops IElement ICommand IRef INetwork IZoom<br>F1------------F2--------------F4- Ladder Diagram 6-------------------F8-0FF----F9- |          | Ouit  |
|---------------------------------------------------------|---------------------------------------------------------------------------|--------------------------------------------------|----------------|----------------------------------------------------------------------------------------------------|----------|-------|
|                                                         |                                                                           |                                                  |                | Reference Data                                                                                                    |          |       |
| 400101 STATUS                                           | 400100 SOURCE_ADD<br>400102 FILE_NUMBR<br>400103 START_6X<br>400104 COUNT | 0 Dec<br>0 Dec<br>1 Dec<br>60000 Dec<br>9999 Dec |                | 400105 NMBR_DONE<br>400106 MAX_REG                                                                                                    | 9999 Dec | 0 Dec |
|                                                         | <sup>ւ</sup> Format :Decimal                                              |                                                  | Read from File | Range :                                                                                                    |          |       |

**Figure 20 Extended Memory DX at Panel Level** 

### **36 Commands GM-L984-785 Chapter5**

#### **CKSM Function**

The Checksum function block has a new opcode of '2D' in the 785L instead of **BF' . ' This change allows the 785L to have both the MSTR and CKSM function blocks installed at the same time.** 

#### **Standard DX Loadable**

In the DX loadable header the 'software revision' byte (0E hex) must contain a val**ue of OCO hex or greater if the loadable is to run with 64k of state RAM. With 64k state RAM the addresses of the 4x registers in the top and/or middle nodes may be in the 2nd 32k of state RAM. Addresses passed to the loadable are normalized.**  To insure proper use of all 4x registers, the dx loadable code should always use **the complete address passed to the loadable on the stack in C' ' compatible format.** 

#### **Extended Memory Read and Write Functions**

**The extended memory Modbus read and write functions are described in the "Modbus Protocol Reference Guide" as Read/Write General Reference function codes 20 and 21. The only difference in the PC-L984-785 Extra Register implementation is the size-of the extended memory, which changes the number of files and the number of registers.** 

#### **Table 7 Extended Memory Allocation**

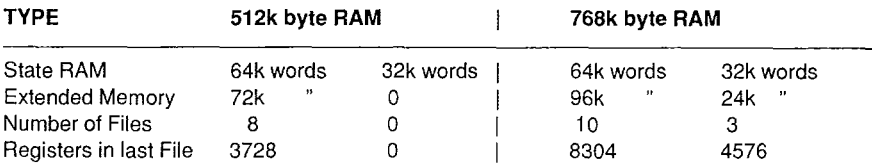

## **Appendix A Stopped Error Codes**

**o The Stopped error code displayed on you programming panel is defined in this Appendix.** 

**The following lists stopped error codes for your 984 controller** 

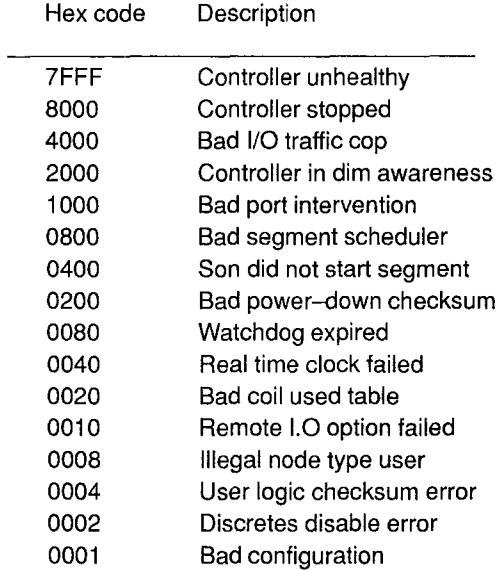

# **Index**

### **Symbols**

**.exe Loadable, 24** 

## **Numbers**

**6X Files, 3 785L Partitioning, 17** 

## **C**

**Configuration, 18 Controller Indicators, 8** 

## **D**

**DC Operation, IO Delete DX, 29 DX ID Change, 37** 

## **E**

**Execution Buffer, 32 Executive ID, 7 Extended Memory Blocks, 36** 

### **L**

**L984-785 Configurations, 6** 

**Loadable DX, 2, 24 Loadable Revision ID, 3** 

## **M**

**Memory Hardware, 16 Memory Partition, 6, 18 Modcom Functions, 32 Modsoft, 24** 

## **P**

**PI 90 Emulator, 26 Page F, 2 Panel Software, 20** 

### **R**

**Register Size, 19** 

### **S**

**State RAM, 2, 6, 16, 17** 

### **U**

**User Controls, IO User Logic, 2, 17** 

 $\bar{\beta}$ 

**Modicon, Inc., Industrial Automation Systems One High Street, North Andover, MA 011345 (508) 794-0800 24 Hour Support Center l-800-468-5342** 

 $A$  **CO E** *I***O AID**  $B = 1$  **C**  $A = 1$  *C C C*